# **LEVANTAMENTO TOPOGRÁFICO PLANIALTIMÉTRICO DA IGREJA NOSSA SENHORA DO ROSÁRIO, BAIRRO DA VÁRZEA, RECIFE – PERNAMBUCO E SEU ENTORNO.**

TÁCITO RICHARLES FERREIRA DA SILVA<sup>1</sup>

CAMILA RIBEIRO DO NASCIMENTO<sup>2</sup> ANDRÉA DE SEIXAS<sup>3</sup>

Universidade Federal de Pernambuco - UFPE Centro de Tecnologia e Geociências - CTG Departamento de Engenharia Cartográfica, Recife, PE Curso de Graduação em Engenharia Cartográfica $1,2$ Programa de Pós-Graduação em Ciências Geodésicas e Tecnologias da Geoinformação<sup>3</sup> tacitorfs@hotmail.com, cml\_ribeiro@hotmail.com, aseixas@ufpe.br

**RESUMO** – Este trabalho apresenta a metodologia adotada para a realização do levantamento topográfico planialtimétrico da Igreja Nossa Senhora do Rosário e seu entorno, localizada no Bairro da Várzea, Recife – Pernambuco, próxima à Universidade Federal de Pernambuco – *Campus* Recife. No entorno da Igreja foram implantados pontos de referência planialtimétrica, empregando-se uma Estação Total de 5" de precisão angular e 5mm + 5ppm de precisão linear, um Nível Digital com precisão de 0,3mm/km duplo nivelado e mira de ínvar. Tendo-se como referência pontos de apoio topográfico próximos da área de levantamento realizado e definidos no Sistema Geodésico Brasileiro SIRGAS2000. Os dados foram processados com base nos Métodos Terrestres de Medição (interseção a ré, poligonação, interseção a vante, irradiação simples e dupla, nivelamento trigonométrico e nivelamento geométrico), utilizando-se planilhas no *software* Excel. Para o controle dos resultados, utilizou-se também o *software* AstGeoTop. O objetivo deste trabalho é apresentar a metodologia empregada e os resultados alcançados para a definição dos pontos de referência localizados no entorno da Igreja e utilizados para o levantamento topográfico planialtimétrico dos pontos de detalhes das fachadas da Igreja.

**ABSTRACT** - This paper presents a methodology for the realization of planialtimetric survey of Igreja Nossa Senhora do Rosário and its surroundings, located in the Lowland District, Recife - Pernambuco, near the Federal University of Pernambuco - Recife Campus. Surrounding the Church were deployed planialtimetric landmarks, using a total station with 5 "angular precision and 5mm + 5ppm linear precision and a digital level with an precision of 0,3 mm / km level double. Having as reference points of topographic support close to the survey area carried out and defined in the Brazilian Geodetic System SIRGAS2000. The data were processed based on Measurement Methods of Land (forward intersection, traverse, backward intersection, single and double irradiation, trigonometric leveling and geometric leveling), using spreadsheets in Excel software. To control the results, also used AstGeoTop software. The aim of this paper is to present the methodology employed and the results achieved for the definition of reference points located around the Church and used for planialtimetric survey of Church facades points of detail.

## **1. INTRODUÇÃO**

A Igreja de Nossa Senhora do Rosário, objeto de estudo, foi a primeira Capela da Várzea (Recife-PE) datada de 1612, hoje denominada Igreja Matriz de Nossa Senhora do Rosário. Nela foi sepultado, em 1648, Dom Antônio Felipe Camarão, Governador dos índios e que se destacou nas lutas para a expulsão dos holandeses na Capitania de Pernambuco. Em 29 de novembro de 1859, Dom Pedro II visitou a Várzea para se inteirar desse novo sítio histórico e concedeu à Matriz o título de "Imperial Matriz de Nossa Senhora do Rosário da Várzea", com direito de levar a coroa imperial na fachada. A Igreja Matriz da Várzea passou por reformas, entre 1868 e 1872, nada restando da Capela de Nossa Senhora do Rosário (SILVA, 2009).

A região do Bairro da Várzea se localiza a oeste da cidade do Recife, fica entre os Bairros do Curado, Cidade Universitária, Iputinga e Caxangá. Além de estar próxima a Universidade Federal de Pernambuco (UFPE), como também do Instituto Federal de Ciências e Tecnologia de Pernambuco (IFPE), e da Universidade Rural de Pernambuco

(UFRPE). Sua distribuição urbanística apresenta vários casarões ricos em arquitetura barroca, como também igrejas, e residências, em sua maioria são casas e os poucos prédios residenciais de até seis andares. Por estar próxima a UFPE, possibilita a realização de trabalhos de campo integrados às Disciplinas da Área da Topografia e Geodésia, com o emprego de equipamentos topográficos e geodésicos específicos. Os quais, auxiliam a descrição do local e a reconstrução 3D virtual, no caso deste trabalho, da Paróquia de Nossa Senhora do Rosário.

Realizar um levantamento topográfico é desenvolver todas as operações de medidas de campo, indispensáveis para a determinação da posição relativa dos pontos que compõem a área de estudo. A extensão dos levantamentos, o fim a que se destinam e a precisão obtida, são funções do tipo de levantamento adotado, que pode ser: expedito, regular e de precisão. Cada tipo de levantamento exige instrumentos e métodos apropriados. A Norma ABNT – NBR 13133 (1994) define que: "O Levantamento Topográfico é um conjunto de métodos e processos que, através de medições de ângulos horizontais e verticais, de distâncias horizontais, verticais e inclinadas, com instrumental adequado à exatidão pretendida, primordialmente, implanta e materializa pontos de apoio no terreno, determinando suas coordenadas topográficas. A estes pontos se relacionam os pontos de detalhes visando à sua exata representação planimétrica numa escala predeterminada e à sua representação altimétrica por intermédio de curvas de nível, com equidistância também predeterminada e/ou pontos cotados".

Ainda de acordo com a Norma pode-se acrescentar que o: - Levantamento Topográfico Planimétrico Cadastral é o Levantamento Planimétrico acrescido da determinação planimétrica da posição de certos detalhes visíveis ao nível e acima do solo e de interesse à sua finalidade, tais como: limites de vegetação ou de culturas, cercas internas, edificações, benfeitorias, posteamentos, barrancos, árvores isoladas, valos, valas, drenagem natural e artificial, dentre outros. Estes detalhes devem ser discriminados e relacionados nos editais de licitação, propostas e instrumentos legais entre as partes interessadas na sua execução.

Este trabalho tem como objetivo a realização do levantamento topográfico, agregado ao processo de coleta de dados com o emprego da Estação Total e do Nível Digital. Os conceitos e objetivos específicos relacionam-se a: densificação de pontos de referência planialtimétrica no entorno da Igreja de Nossa Senhora do Rosário, auxílio no levantamento em campo, a elaboração de planilhas de cálculo para os Métodos Terrestres de Medição empregados com a Estação Total e Nível Digital, como também sendo contemplado o histórico da área em questão, a importância do levantamento topográfico, o reconhecimento da área e a implantação dos pontos de referências, e por fim, o processamento, resultados e análises do trabalho desenvolvido.

A metodologia aplicada para execução do trabalho adota técnicas de levantamentos topográficos, seguindo-se as normas técnicas da ABNT sobre Execução de Levantamentos Topográficos (NBR 13133/1994) e Definição de Sistemas de Referência Topocêntricos (NBR 14166/1998), sendo estas aplicadas no entorno da Igreja de Nossa Senhora do Rosário do Bairro da Várzea, Recife - PE.

Este trabalho é um dos resultados do Estágio Prático Obrigatório como Técnico em Edificações pelo Instituto Federal de Educação, Ciência e Tecnologia (IFPE) – *Campus* Recife, estando relacionado com as áreas da Topografia e Geodésia, podendo-se assim, explorar uma das competências de um Técnico em Edificações.

## **2. METODOLOGIA DO TRABALHO**

### **2.1. Reconhecimento da área e implantação dos pontos de referência**

A área de estudo localiza-se no Bairro da Várzea, segundo a Prefeitura do Recife (2010) a população é de 70.453 habitantes numa área de 2.255 hectares<sup>2</sup>. Na Figura 1, observa-se o limite do Bairro da Várzea inserido nos limites dos Municípios do Recife, Olinda e Jaboatão dos Guararapes.

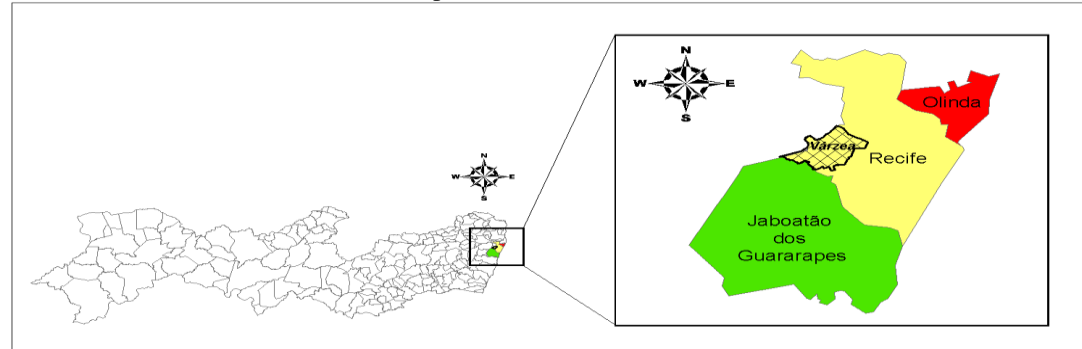

Figura 1 - Bairro da Várzea em destaque, inserido no Município do Recife. Fonte: Adaptada ESIG, Prefeitura Municipal do Recife (2010)

Na Figura 2 à esquerda, tem-se a área de estudo em vista aérea, tendo-se como ilustração em destaque e hachurada em azul a Igreja Nossa Senhora do Rosário. A área de estudo, delimita-se pelas ruas: Rua Francisco Lacerda e a Rua João Francisco Lisboa. A Figura 2 à direita ilustra um esboço da localização dos vértices (IV1, IV2, IV3, IV4,

IV5 e IV6) da poligonal implantada no entorno da Igreja Nossa Senhora do Rosário, os pontos de apoio (EF4 e EF6) os quais foram implantados em 2012.2 durante a Disciplina CA430 Topografia 1 e em 2013.1 durante a Disciplina CA 431 Topografia 2, os quais foram utilizados como apoio topográfico para a definição planimétrica dos pontos de referência implantados no entorno da edificação estudada, como também uma Referência de Nível a qual foi implantada no meio fio em frente à Igreja Nossa Senhora do Rosário, denominada de RNINSR.

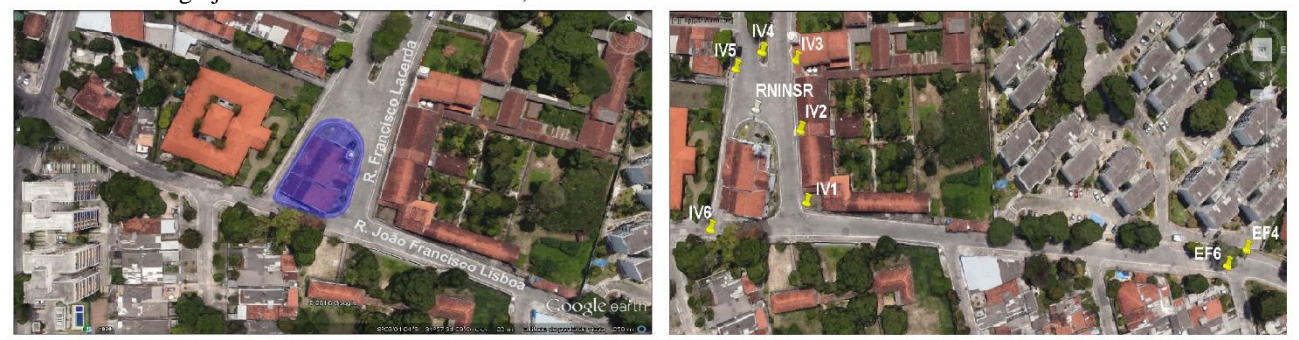

Figura 2 - À esquerda, tem-se a Igreja Nossa Senhora do Rosário em destaque com hachura azul. À direita, tem-se a localização dos vértices da poligonal implantada (IV1, IV2, IV3, IV4, IV5 e IV6), os dois pontos de apoio topográfico (EF4 e EF6) e a RNINSR. Fonte: Adaptada Imagem Google Earth (2016).

## **2.2. Materiais**

- Estação Total Topcon GPT 3200N;
	- \* Precisão angular: 5". Precisão linear: com prisma ± (5mm+5ppm);
- Nível digital DNA-03 Leica. Precisão 0,3mm/km duplo nivelado;
- Mira de ínvar com código de barra de 2m;
- $\blacksquare$  02 Sapatas
- 03 Tripés de alumínio;
- 02 Prismas Refletores:
- $\blacksquare$  01 Trena de fibra de vidro (precisão de 1mm);
- 02 Adaptadores base-prisma;
- 02 adaptadores bastão-prisma;
- Cones de sinalização;
- *Microsoft Office Excel* 2013;
- *Software Matlab* R2014a licença gratuita de 30 dias.
- *Software* AutoCAD 2014 versão estudantil
- *Software* ASTGEOTOP. Versão 2015.

## **2.3. Métodos utilizados para realizar a implantação dos pontos de referência e medição dos pontos-objeto 2.3.1. Método da interseção a ré**

O método da interseção a ré por meio de medições combinadas de direção e distância consiste em determinar as coordenadas do ponto da estação, esta que inicialmente é desconhecida. Para que o método seja aplicado são necessários no mínimo dois pontos de referência (KAHMEN; FAIG,1998).

O ponto adequado para posicionar o instrumento depende da visibilidade entre os pontos de referência (pontos de coordenadas conhecidas), como também dos novos pontos que serão utilizados após a aplicação deste método. No método da interseção a ré, as coordenadas do ponto IV1 (Igreja Várzea 1) foram obtidas a partir de pontos de coordenadas conhecidas (EF4 e EF6), sendo possível quando se tem o ângulo  $\alpha$  e as distâncias dIV1EF4 e dIV1EF6, sendo estes dados obtidos em campo, como mostra a Figura 3.

Neste trabalho, os dados levantados foram processados empregando-se o Software Excel e o Software ASTGEOTOP (GARNÉS, 2015). Abaixo segue as coordenadas utilizadas dos pontos-apoio de referência (Tabela 1)

Tabela 1 - Coordenadas utilizadas dos pontos-apoio de referência (EF4 e EF6). Fonte: Silva et al. (2013).

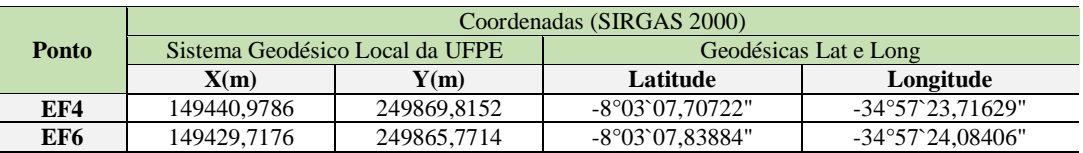

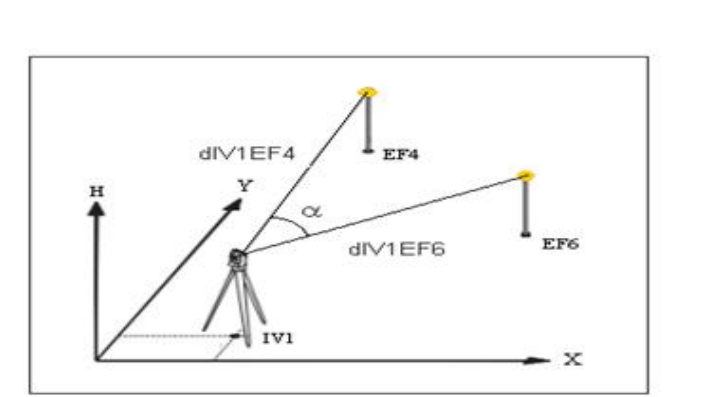

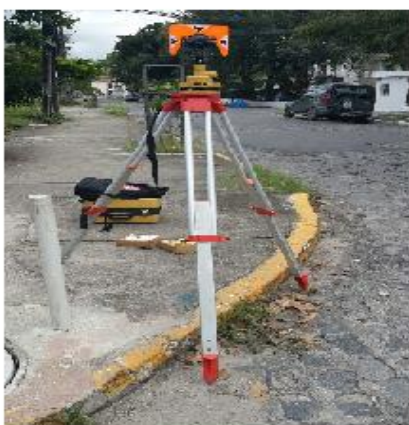

Figura 3- Método da interseção a ré por medições combinadas de direção e distância. Foto: abril de 2015 – Vértice EF6.

#### **2.3.2. Método da poligonação 3D**

Uma poligonal possui uma série de alinhamentos consecutivos, cujas extensões e direções são medidas em campo. Este método é bastante utilizado para a criação de "arcabouço" de apoio nos levantamentos topográficos. A partir dos vértices da poligonal é possível determinar detalhes da área desejada (ERBA et al., 2005).

Segundo a NBR13133 (1994) a poligonal fechada tem como característica que o ponto de partida das medições é o mesmo de chegada (Figura 4). Sua principal vantagem é permitir a verificação de erro de fechamento angular e linear.

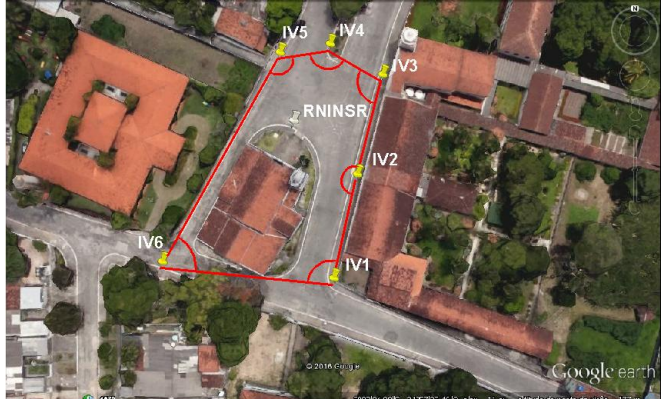

Figura 4. Poligonal fechada implantada no entorno da Igreja Nossa Senhora do Rosário. Fonte: Google Earth (2016).

Vale ressaltar que o ponto de coordenadas conhecidas (IV1) foi determinado através do método da interseção a ré (item 2.3.1). Na metodologia empregada para a realização da poligonal fechada, fez-se duas sessões de leituras diretas e inversas, tomando-se as medidas angulares e lineares. Para a leitura dos vértices da poligonal implantada, utilizou-se prismas apoiados em tripés metálicos e para a leitura dos vértices de apoio topográfico, utilizou-se prismas centrados em bases nivelantes instaladas em tripés.

Implantou-se uma poligonal em campo no entorno da Igreja Nossa Senhora do Rosário, e georreferenciada a partir de dois vértices de coordenadas conhecidas (EF4 e EF6) (Tabela 1), localizados nas proximidades da Igreja (Figura 2). Para o georreferenciamento da poligonal implantada foi empregado o método da interseção a ré. Os pontos foram classificados e nomeados, conforme a Figura 2 (à direita).

No reconhecimento da área foram implantados os pontos de referência componentes da poligonal, materializando-se na parte externa da edificação (Igreja):

- IV1 teve suas coordenadas determinadas com Estação Total, aplicando-se dois métodos: a poligonação e método da interseção a ré por meio de medições combinadas de direção e distância através de dois pontos de coordenadas conhecidas (EF4 e EF6);
- IV2, IV3, IV4, IV5 e IV6 tiveram suas coordenadas determinadas com Estação Total, aplicando-se o método da poligonação 3D;
- Foram instalados tripés nos dois vértices de coordenadas conhecidas, EF4 e EF6, equipados com um prisma refletor, em cada. A Estação Total foi instalada em um tripé no primeiro vértice da poligonal, IV1, fazendo-se os procedimentos de centragem e horizontalização no vértice topográfico. A coleta de dados para o IV1 consistiu-se em fazer uma Interseção a Ré a partir do EF4 e EF6;
- Com o instrumento ainda instalado no vértice IV1, foram feitas visadas para os vértices IV2 e IV6 pelo método da poligonação. Os demais vértices, IV3, IV4, IV5 tiveram suas coordenadas determinadas com Estação Total, aplicando-se o método de poligonação e utilização de bastão.
- Todas as observações foram realizadas nas duas posições da luneta (posição direta e inversa) e repetidas duas vezes.
- Ao realizar o método da poligonação, foram lidos as alturas dos primas e alturas do instrumento, possibilitando o transporte de altura pelo método do nivelamento trigonométrico.
- A RNINSR foi implantada no meio da calçada em frente a fachada frontal da Igreja Nossa Senhora do Rosário e, a partir da poligonal levantada no entorno da Igreja, obteve-se pelo método da Interseção a vante as coordenadas do ponto RNINSR.

#### **2.3.3. Método do nivelamento geométrico de alta precisão**

Um levantamento altimétrico tem como objetivo básico de determinar cotas ou altitudes de pontos sobre uma superfície de referência. Quando as distâncias verticais são referidas à superfície média dos mares são chamadas de altitudes. Se forem referidas à superfície de nível arbitrária, acima ou abaixo do Nível Médio das Marés (N.M.M), são chamadas de cotas (Nível aparente) (ESPARTEL, 1978).

O nivelamento geométrico é o que se realiza a medida da diferença de nível (DN) entre pontos do terreno por meio de leituras correspondentes a visadas horizontais, obtidas com um nível em miras colocadas verticalmente nos referidos pontos (NBR13.133, 1994).

Pode-se, então, considerar que um nivelamento geométrico composto é uma sucessão de nivelamentos geométricos simples, cuja única condição que deverá ser garantida é a continuidade, ou seja, a ligação do nivelamento, fazendo com que o último ponto a ser visado de uma estação (visada à frente da estação antecedente) seja o primeiro a ser visado da nova estação (visada atrás da nova estação) (GONÇALVES, 2008).

Para determinar a altitude do ponto B (Figura 5), acima da superfície de referência definida pela Referência de Nível A, a diferença de nível ∆h<sub>AB</sub> é determinada a partir dos trechos de nivelamento simples. Sendo assim, a distância AB é subdividida por lances separados por pontos de mudanças  $W_1$ , ..., $W_2$  de no máximo 100m, sendo as diferenças de nível individuais  $h_1, h_2, \ldots, h_n$  observadas e adicionadas umas às outras (KAHMEN, 2005 apud SEIXAS et al., 2014). O cálculo de  $\Delta h_{AB}$  é regido pela Equação (1).

$$
\Delta h_{AB} = h_1 + h_2 + \sum h = \sum R\acute{e} - \sum V \text{ante}
$$
 (1)

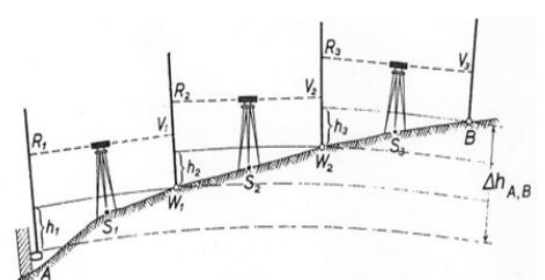

Figura 5 - Lances do nivelamento geométrico entre os pontos A e B. Fonte: Kahmen & Faig (1988).

Normatizado pela Resolução do IBGE nº 22, de 21/07/1983, o Nivelamento Geométrico é o mais preciso dos métodos de nivelamento, é realizado através de visadas horizontais utilizando como instrumentos: níveis de luneta e miras verticais graduadas. Utilizando-se o nível DNA-03 de precisão 0,3mm/km (Figura 6, a esquerda) e uma mira de 2m (Figura 6, a direita), realizou-se o nivelamento e contranivelamento de um trecho de 2,23 quilômetros, por técnica de visadas iguais.

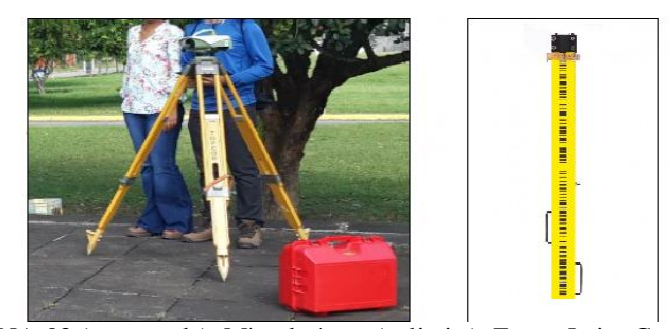

Figura 2. Nível Digital DNA-03 (a esquerda). Mira de ínvar (a direita). Fonte: Leica Geosistemas, acessórios para níveis. Acessado em 2016.

Partiu-se de uma RN de altitude ortométrica conhecida, RN 3641A, a qual localiza-se no segundo degrau, ao lado do monumento alusivo ao Reitor Joaquim Inácio de Almeida Amazonas, no canteiro central de fronte ao Centro de Convenções, no *Campus* Universitário da UFPE, passando por marcos geodésicos de coordenadas conhecidas (EPS04, EPS07) até chegar na nova Referência de Nível (RNINSR), e retornando a mesma Referência de Nível de partida (RN3641A), realizando-se um nivelamento e contranivelamento. A Figura 6 mostra em vista aérea e em um esboço o percurso realizado para a elaboração do nivelamento geométrico composto.

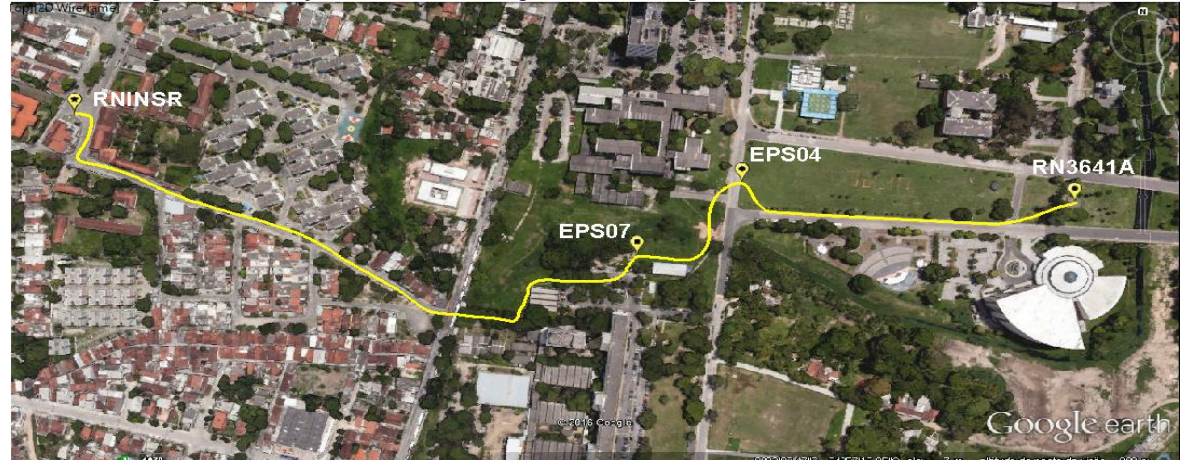

Figura 3. Percurso realizado para o nivelamento geométrico composto, seguindo a sequência: RN3641A, CHEPS04, CHEPS07, RNINRS, CHEPS07, CHEPS04 e por fim RN3641A. Fonte: Adaptada Google Earth (2016).

A seguir são apresentados os procedimentos para a realização do nivelamento geométrico neste trabalho, seguindo orientações da resolução n°22 de 1983 do IBGE:

- A distância máxima dos lances entre os pontos de mudança foi de 60m, aceitando uma diferença de ± 10% do tamanho do lance, tendo-se o nível posicionado de forma equidistante entre dois pontos. Contudo, cada visada tinha uma distância em torno dos 25m.
- Utilizou-se uma mira de ínvar de 2m, com o auxílio de sapatas, de forma que posicionou-se a mira sobre a sapata para a realização das leituras de ré e vante, tomando-se sempre o cuidado de manter a mira o mais estático possível na hora da leitura, fazendo-se uso de um tripé metálico como apoio para o auxílio neste procedimento.
- Para a manipulação com o nível DNA-03, fez-se necessário em cada estação, a horizontalização do instrumento antes de realizar as leituras. Para cada ponto medido, foi-se realizado quatro leituras, nas quais dessas quatro leituras, o nível dispôs como resultado final a média entre elas. Aceitaram-se as médias nas quais as leituras não ultrapassaram os 0,06 mm entre si. Tomou-se duas médias que passaram pela tolerância em cada ponto.
- Para a leitura do RN3641A, posicionou-se a mira sobre a chapa indicadora do RN; para a CHEPS04, CHEPS07 e RNINSR, posicionou-se a mira sobre um pino de superfície semiesférica; e os demais pontos auxiliares, posicionou-se a mira sobre uma sapata.

Ao todo realizaram-se leituras em 47 pontos auxiliares, além do RN3641A, RNINSR, EPS04 e o EPS07.

## **3. RESULTADOS E DISCURSÕES**

#### **3.1. Método da interseção a ré**

A partir dos dados coletados em campo, realizou-se o método da interseção a ré, este sendo processado através do *Microsoft Excel*, como controle também foi utilizado as coordenadas do vértice IV1 obtidas com o *Software* ASTGEOTOP (2015) quando a poligonal implantada foi calculada e georreferenciada neste *software*, ambos com o intuito de se ter como produto final as coordenadas do ponto IV1.

#### **3.1.1. Processamento de dados através do** *Microsoft Excel*

Para o processamento de dados através do *Microsoft Excel*, fez-se necessário a obtenção de ângulos e distâncias em campo, para assim fazer a utilização do método da interseção a ré. Tal método foi empregado para a determinação das coordenadas do vértice inicial da poligonal implantada (IV1). A partir do vértice IV1, realizaram-se medidas de distâncias de IV1 para EF4 e IV1 para EF6, como também do ângulo formado entre estes dois pontos de referência.

Como EF4 e EF6 são pontos de apoio com coordenadas conhecidas, pôde-se obter um azimute com eles. Por meio de conhecimentos da trigonometria, cálculo de azimutes e com os dados obtidos em campo, pôde-se determinar as coordenadas do vértice IV1. Estas foram calculadas fazendo-se uso da lei dos senos. Para confrontar os dados, calculouse também pela lei dos cossenos. O Cálculo final para as coordenadas do vértice IV1 por meio do EF4 é regido pela Equação (2) e (3) e por meio de EF6 é regido pela Equação (4) e (5).

- $IV1_{(X)} = EF4_X + D_{IV1EF4} * cos(Az_{EF4IV1})$  (2)
- $IV1_{(Y)} = EF4_Y + D_{IV1EF4} * sen(Az_{EF4IV1})$  (3)
- $IV1_{(X)} = EF6_X + D_{IV1EF6} * cos(Az_{EF6IV1})$  (4)
- $IV1_{(Y)} = EF6_Y + D_{IV1EF6} * sen(Az_{EF6IV1})$  (5)

A seguir, têm-se as coordenadas calculadas pelas equações citadas acima do vértice IV1, obtidas por EF4 e EF6 por meio da lei dos senos (Tabela 2) e obtidas por EF4 e EF6 por meio da lei dos senos (Tabela 3).

Tabela 2- Coordenadas do vértice IV1 pelo vértice EF4 (à esquerda) e coordenadas do vértice IV1 pelo vértice EF6 (à direita). Método realizado pela lei dos senos no Microsoft Excel.

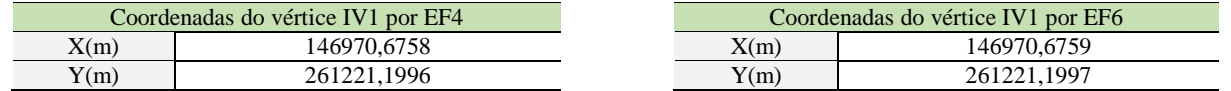

Tabela 3- Coordenadas do vértice IV1 pelo vértice EF4 (à esquerda) e coordenadas do vértice IV1 pelo vértice EF6 (à direita). Método realizado pela lei dos cossenos Microsoft Excel.

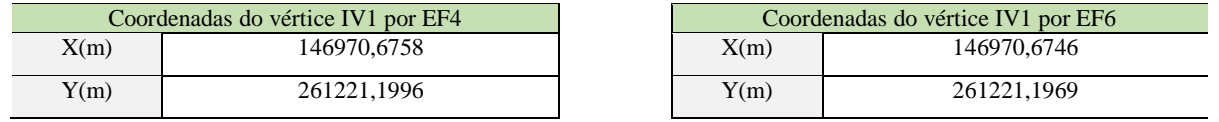

## **3.1.2. Processamento de Dados pelo Software ASTGEOTOP**

Para o processamento de dados através do *Software* ASTGEOTOP (2015), fez-se necessário a obtenção em campo dos ângulos horizontais e distâncias dos vértices, que constituíam a poligonal no entorno da Igreja Nossa Senhora do Rosário, como também das coordenadas conhecidas dos pontos de apoio (EF4 e EF6) (Tabela 1).

No *Software* ASTGEOTOP (2015) foi realizado o processamento da poligonal, fazendo-se uso do módulo para georreferenciar. O georreferenciamento deu-se a partir de duas coordenadas conhecidas (EF4 e EF6), nas quais era necessário inserir suas coordenadas geodésicas SIRGAS2000 e respectivos desvios padrão, assim como a origem do Sistema Topocêntrico Local do *Campus* Recife da UFPE e precisão no *software*, conforme a Figura 7.

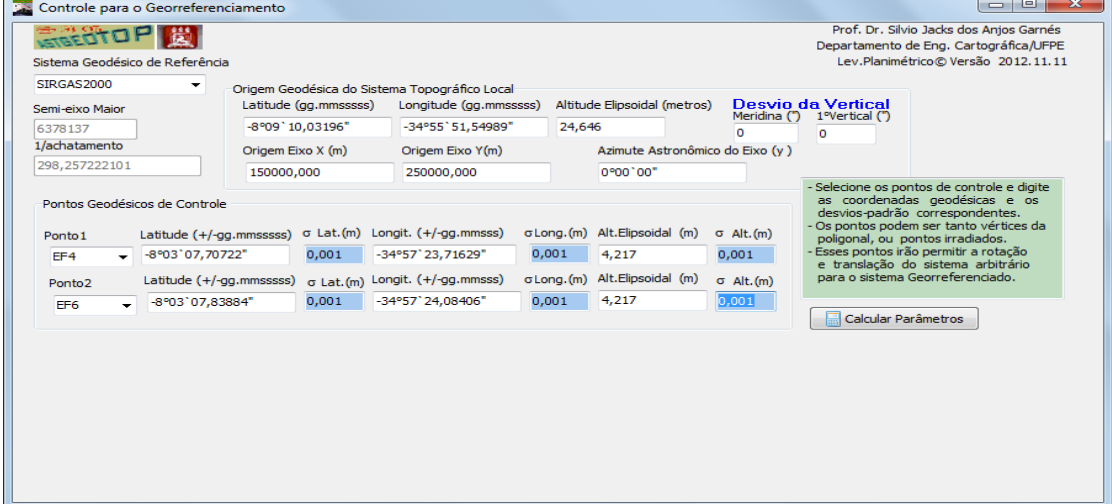

Figura 4 - Interface do *Software* ASTGEOTOP 2015 no módulo de georreferenciamento. Fonte: (GARNÉS, 2015).

Com os dados da poligonal inseridos, o *software* realiza o processamento fazendo-se uso do ajustamento pelo Método dos Mínimos Quadrados – modelo paramétrico, conforme a Tabela 4.

Tabela 4- Dados inseridos da poligonal com seus respectivos desvios-padrões. Fonte: ASTGEOTOP (2015).

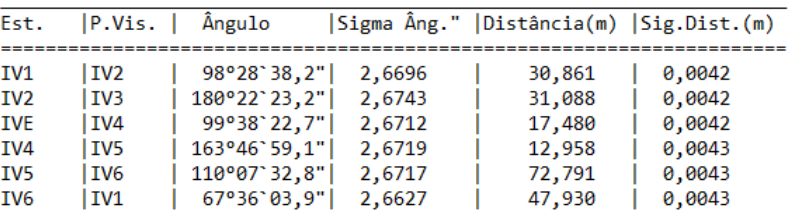

Por fim, após todo o processamento, tem-se as coordenadas da poligonal, para este item em questão, a coordenada de IV1, conforme a tabela 5.

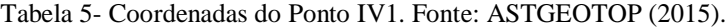

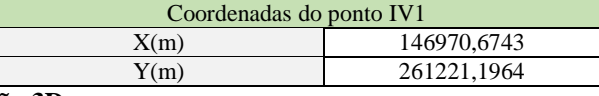

# **3.2. Método da poligonação 3D**

A partir dos dados coletados em campo, teve-se o processamento de dados da poligonal fechada em coordenadas topocêntricas locais (transformadas pelo *software* ASTGEOTOP) no *Microsoft Excel*, no *Software Matlab* e no *Software* ASTGEOTOP (2015). Sendo realizado assim o preenchimento da tabela relativa a poligonal fechada, adquiriu-se as coordenadas dos respectivos vértices.

## **3.2.1. Processamento de Dados através do Microsoft Excel**

Para o processamento de dados da poligonal fechada através do *Software Microsoft Excel*, fez-se necessário obter em campo: ângulos horizontais, ângulos verticais e distâncias entre os vértices.

Com os dados obtidos, pôde-se assim, realizar o preenchimento da planilha para o cálculo da poligonal fechada. Realizou-se então os seguintes procedimentos:

- Fechamento angular;
- verificação do fechamento angular;
- Cálculo dos azimutes:
- Cálculo das projeções;
- Correção do erro linear encontrado;
- **Fechamento linear;**
- Tolerância do fechamento linear;
- Cálculo da coordenada final.

Após a realização dos ajustes da poligonal, fez-se o transporte de coordenadas, determinando assim, as coordenadas de todos os vértices da poligonal (IV1, IV2, IV3, IV4, IV5 e IV6). A Tabela 6 apresenta os resultados encontrados a partir do processamento realizado no *Microsoft Excel*.

Tabela 6- Coordenadas calculadas da poligonal fechada pelo Microsoft Excel.

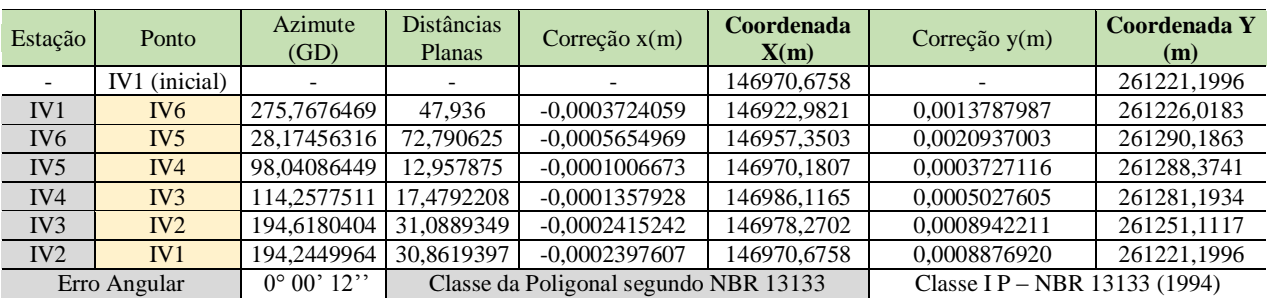

## **3.2.2. Processamento de Dados através do** *Software Matlab*

O processamento de dados através do *Software Matlab* foi semelhante ao do *Microsoft Excel*. Fez-se necessário dados de entradas. Estes foram: Coordenadas iniciais conhecidas (EF4 e EF6), distância planas entre os vértices e os ângulos horizontais.

Com os dados iniciais inseridos, realizou-se os procedimentos para o cálculo da poligonal:

- Verificação e compensação angular;
- Cálculo e transporte de azimute (criou-se uma função para facilitar o cálculo do azimute);
- verificação e compensação linear.
- Transporte de coordenadas;

*T. R. F. Silva, C. R. do Nascimento, A. de Seixas*

Após os procedimentos, obteve-se como produto final as coordenadas finais dos vértices da poligonal, conforme ilustrado na Figura 8.

```
Command Wind
COORDENADAS FINATS
 X IV1 =146970.6758<br>Y IV1 =261221.1996
                                    X IV5 = 146957.3591
                                    Y IV5 = 261290.1894
 X IV2 =146978.2733
                                    X IV6 = 146922.9887
 Y IV2 = 261251.1111Y IV6 = 261226.0231X IV3 = 146986.1228<br>Y IV3 = 261281.1922
                                   X IV1 =146970.6758<br>Y IV1 =261221.1996
 X IV4 = 146970.1877<br>Y IV4 = 261288.3754
\gg
```
Figura 5 - Coordenadas calculadas da poligonal fechada pelo *Software Matlab*.

#### **3.2.3. Processamento de Dados pelo** *Software* **ASTGEOTOP**

O processamento de dados da poligonal através do *Software* ASTGEOTOP seguiu o mesmo procedimento descrito no item 3.1.2, tendo-se agora como enfoque a poligonal por completo (IV1, IV2, IV3, IV4, IV5 e IV6). Tendose os dados de campo da poligonal (ângulos horizontais, distâncias e coordenadas dos pontos de apoio), iniciou-se o processamento de dados.

Com os dados da poligonal inseridos, o *software* realiza o processamento fazendo-se uso do ajustamento pelo Método dos Mínimos Quadrados, como também faz o georreferenciamento através dos pontos de apoio (EF4 e EF6). Sendo assim, têm-se como produtos finais, as coordenadas de todos os vértices da poligonal conforme a Tabela 7.

Tabela 7- Coordenadas calculadas e ajustadas da poligonal fechada e respectivos desvios padrão. Fonte: Software ASTGEOTOP (2015).

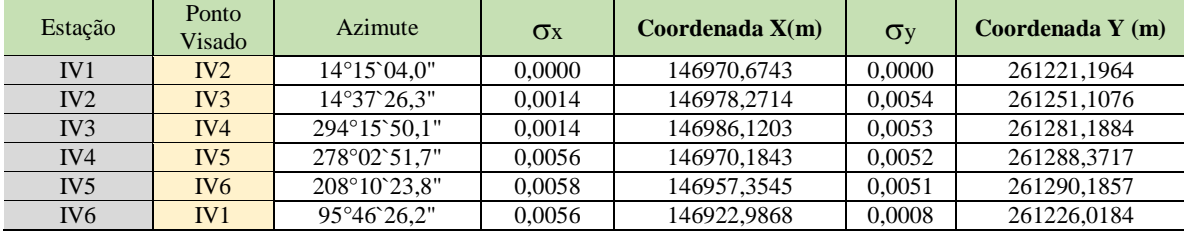

#### **3.3. Método do nivelamento geométrico de alta precisão**

Fez-se necessário a realização do processamento de dados do nivelamento geométrico de alta precisão para determinar as altitudes dos pontos de interesse. Sendo assim, o processamento deu-se a partir dos dados coletados em campo no *Software Microsoft Excel*.

#### **3.3.1. Processamento de dados através do** *software Microsoft Excel*

Para o processamento de dados através do *Microsoft Excel*, fez-se necessário a obtenção das leituras de mira em campo do nivelamento e contranivelamento. Tal método foi empregado para a determinação das altitudes interesse (CHEPS07, CHEPS04 e principalmente do RNINSR). O processamento iniciou-se a partir de uma altitude ortométrica conhecida H= 11,0638m (Data de cálculo: 19/11/2014) (IBGE, 2014) (RN3641A), e a partir desta altitude conhecida, realizou-se o processamento dos dados.

Para o preenchimento da planilha para o nivelamento geométrico, realizou-se os seguintes procedimentos:

A partir da altitude inicial (RN3641A), calculou-se o plano de referência, segundo a equação (6).

$$
PR = \text{Cot}a_{RN} + \text{Leitura}_{R\acute{E}} \tag{6}
$$

 Calculou-se as demais altitudes, a partir dos Planos de Referências e das leituras de vante, conforme a equação (7).

$$
Cota = PR - LeituraVANTE
$$
 (7)

O cálculo da diferença de nível  $(\Delta H)$  conforme a equação (8).

$$
\Delta H = Leitura_{RÉ} - Leitura_{VANTE}
$$
 (8)

- O erro de fechamento, obtido a partir da equação (9), (10) ou (11)
	- $Error = Cota<sub>FINAI</sub> Cota<sub>INICTAI</sub>$  (9)
	- $\text{Error} = \sum \text{Leitura}_{\text{RÉ}} \sum \text{Leitura}_{\text{VANTE}}$  (10)
		- $\text{Erro} = \sum \Delta H$  (11)

*T. R. F. Silva, C. R. do Nascimento, A. de Seixas*

Realizou-se a correção a partir do erro de fechamento.

Após a realização dos procedimentos acima, obteve-se como produto final o erro de fechamento, as altitudes das Referências de Nível de interesse (CHEPS04, CHEPS07 e RNINSR), bem como o perímetro e a precisão do nivelamento conforme mostra a Tabela 8.

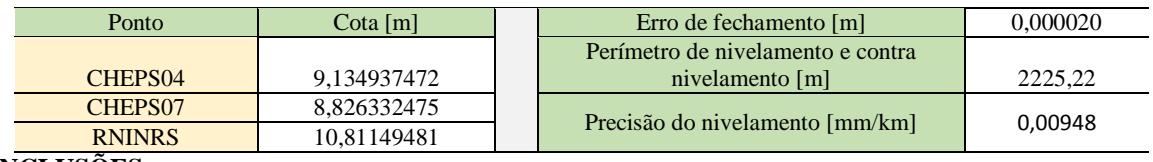

Tabela 8- Tabela com as altitudes obtidas com o nivelamento geométrico de alta precisão.

# **4 CONCLUSÕES**

O levantamento topográfico planialtimétrico realizado neste trabalho foi de grande valia para a determinação de coordenadas dos vértices implantados, aumentando-se assim a coletânea de pontos de referência nesta região, visto que já existiam os vértices EF4 e EF6. Estes pontos de referência poderão servir de suporte para outros trabalhos realizados nesta área, visto que a Igreja Nossa Senhora do Rosário é um patrimônio histórico e cultural, podendo-se ser necessário fazer uma restauração ou estudos de viabilidade estrutural e arquitetônica, como também servir de base para outros estudos na área de Topografia e Geodésia.

A estrutura geodésica altimétrica foi implantada e determinada pelo método do nivelamento geométrico de alta precisão, servindo-se assim, de referência altimétrica para a determinação de pontos alvos inacessíveis da fachada da Igreja por meio de nivelamento trigonométrico.

Os métodos utilizados obtiveram resultados nos quais estavam dentro da tolerância exigida pela NBR 13133/1994. Na poligonal fechada, obteve-se um erro de fechamento angular de 0º 0'12", tendo-se como erro tolerável angular até 0º0'14,7". No nivelamento geométrico de alta precisão, obteve-se um erro de fechamento de 0,02mm, tendo-se como erro tolerável até 0,89mm. Outro fator que contribuiu para a confiabilidade dos dados, foi a utilização de mais de um método de processamento para confrontação dos dados. Após passado pela tolerância exigida, realizou-se o ajustamento dos dados, afim de ter-se uma melhor amostragem dos dados.

# **AGRADECIMENTOS**

PQ - Multiusuário Edital 2014 Propesq/UFPE e Laboratórios LAGEO e LATOP

Aos Estudantes do Curso de Engenharia Cartográfica da UFPE pelo auxílio para o levantamento de campo: Maria Luciana da Silva, Fábio Vinícius Marley Santos Lima, Débora Natália de Oliveira Almeida e Gabriel Santos da Silva.

## **REFERÊNCIAS BIBLIOGRÁFICAS**

- ABNT. NBR 13.133 *Normas Técnicas para a Execução de Levantamentos topográficos*. Rio de Janeiro, 1994.
- ABNT. NBR 14.166 *Rede de Referência Cadastral Municipal – Procedimento.* Rio de Janeiro, 1998.
- ESPARTEL, L. *Curso de Topografia.* 6ª ed. Editora Globo, Rio de Janeiro, 1978.
- GARNÉS, S. J. A. AstGeoTop. *Software*, versão 2015. Recife-PE: Departamento de Engenharia Cartográfica. Universidade Federal de Pernambuco.
- GONÇALVES, J. A. et al. *Topografia Conceitos e Aplicações*. Lidel Edições Técnicas, Lisboa Portugal, 2008.
- IBGE. Resolução PR nº 22, de 21/07/1983 *Especificações e Normas Gerais para Levantamentos Geodésicos*, 1983 – [www.ibge.gov.br](http://www.ibge.gov.br/) (acessado em 14/04/2016).
- KAHMEN, H.; FAIG, W. *Surveying*. Berlin/New York, Walter de Gruyter, 1988.
- RECIFE. Prefeitura Municipal. [http://www2.recife.pe.gov.br/servico/varzea.](http://www2.recife.pe.gov.br/servico/varzea) Acessado em 17/05/2016.
- SEIXAS, A. et al. O estabelecimento de padrões de Referência Altimétrica utilizando o Nivelamento Geométrico para a definição de alvos altos e inacessíveis. *Boletim de Ciências Geodésicas*, Curitiba-PR, 2014.
- SILVA, I.; SEGANTINE, P. C. L. *Topografia para Engenharia: Teoria e Prática de Geomática*. Editora: Campus – Grupo Elsevier. 1ª ed – 2015.
- SILVA, G. P. et al. Implantação de Estruturas Geodésicas para o Levantamento Topográfico da Igreja Nossa senhora do Rosário e seu entorno: atividades práticas de Topografia. *VIII Colóquio Brasileiro de Ciências Geodésicas*, Curitiba-PR, 2013.
- SILVA, S. V. História da Várzea. [http://profbiuvicente.blogspot.com.br/2009/06/bairro-da-varzea.html.](http://profbiuvicente.blogspot.com.br/2009/06/bairro-da-varzea.html) Acessado em: 15/01/2015.